## REDEEM PROMO CODES ON THE APP

- ★ OPEN THE JIMMY JOHN'S APP
- ★ LOG IN TO YOUR ACCOUNT
- **★** CHOOSE DELIVERY OR PICKUP
  - FOR DELIVERY, ENTER ADDRESS
  - FOR PICKUP, CHOOSE A STORE LOCATION
- ★ SELECT MENU ITEMS FOR YOUR ORDER
- \* REVIEW ORDER
- ★ CLICK "PROMO CODE"
- ★ ENTER CODE & CLICK "APPLY"
- **★** SELECT PAYMENT TYPE
- ★ CLICK "PLACE ORDER"

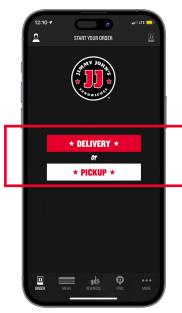

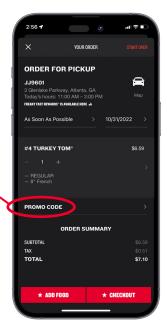

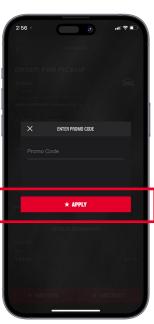

## REDEEM PROMO CODES ON THE WEBSITE

- ★ VISIT JIMMYJOHNS.COM
- ★ LOG IN TO YOUR ACCOUNT
- ★ CHOOSE DELIVERY OR PICKUP
  - FOR DELIVERY, ENTER ADDRESS
  - FOR PICKUP, CHOOSE A STORE LOCATION

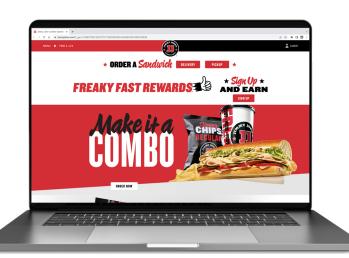

- ★ SELECT MENU ITEMS FOR YOUR ORDER
- ★ ENTER CODE & CLICK "APPLY"
- ★ CLICK "CHECKOUT"
- ★ SELECT PAYMENT TYPE & CLICK "REVIEW ORDER"
- ★ CLICK "PLACE ORDER"

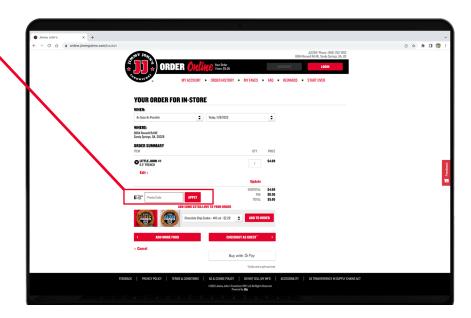